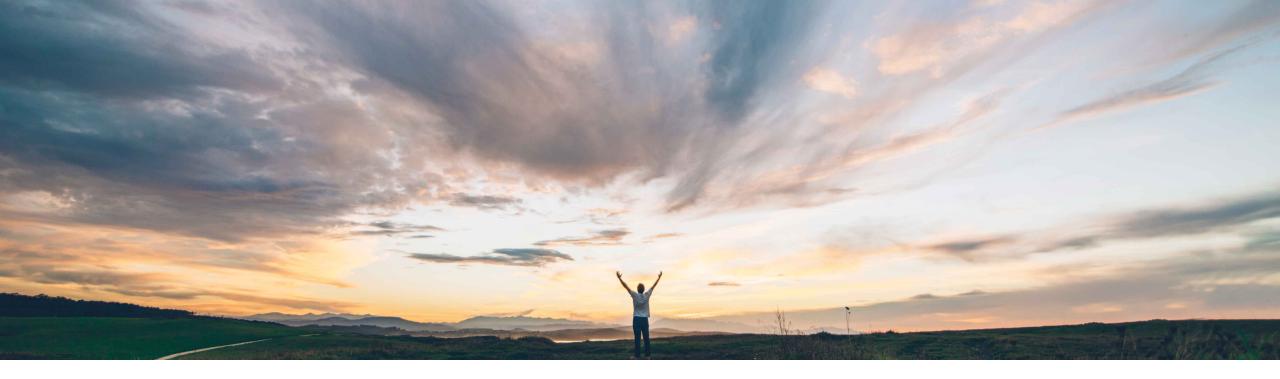

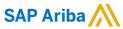

# Feature at a Glance Set access control for editing sourcing event content

Michael Waugh, Srikanth Raghavendra, SAP Ariba Target GA: May, 2020

CONFIDENTIAL

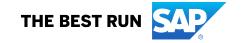

## **Feature at a Glance**

## Introducing: Set access control for editing sourcing event content

#### **Customer challenge**

Previously, you could define project groups such that project group users could view only some content contained in a sourcing event. However, for groups that had visibility into sourcing event content, there was no way to control edit access to that sourcing event content.

#### Meet that challenge with

#### **SAP Ariba**

This feature introduces two new roles that allow users to define project groups and access control lists to control edit access to sourcing event content.

#### **Experience key benefits**

- The Sourcing Supplier List Editor role has the Edit Sourcing Supplier List permission, which enables addition or removal of suppliers from the sourcing event.
- The Sourcing Content Editor role has the Edit Sourcing Supplier List and Edit Sourcing Content permissions, which enable addition or removal of suppliers from the sourcing event and editing sourcing event content.

#### Solution area

SAP Ariba Sourcing SAP Ariba Strategic Sourcing Suite

#### Implementation information

This feature is automatically on for all customers with the applicable solutions and is ready for immediate use.

#### **Prerequisites and Restrictions**

See Documentation for Prerequisites and Restrictions

© 2020 SAP SE or an SAP affiliate company. All rights reserved. | CONFIDENTIAL

2

## **Feature at a Glance**

## Introducing: Set access control for editing sourcing event content

## How to configure access control lists to control edit access to sourcing event content

In the Team Members section of the Team page, add groups having one or both of the following roles:

- Sourcing Content Editor
- Sourcing Supplier List Editor

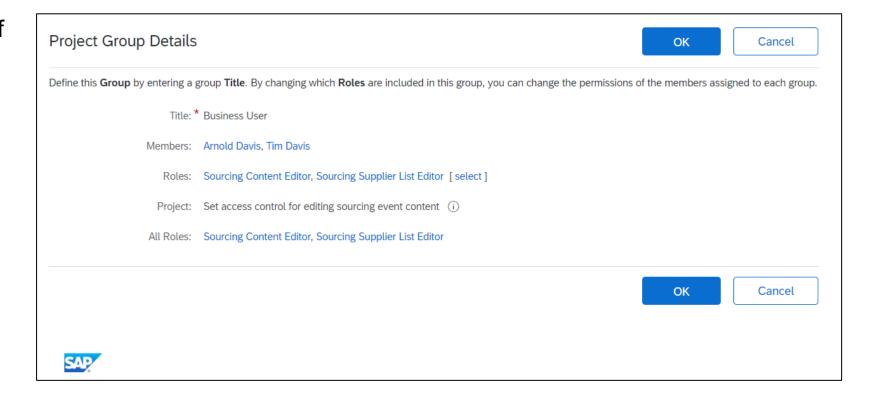

© 2020 SAP SE or an SAP affiliate company. All rights reserved. | CONFIDENTIAL

## **Feature at a Glance**

# Introducing: Set access control for editing sourcing event content

On the Edit Content screens, choose the group having one of the two editor group roles by providing that value for the Additional Editor Groups field.

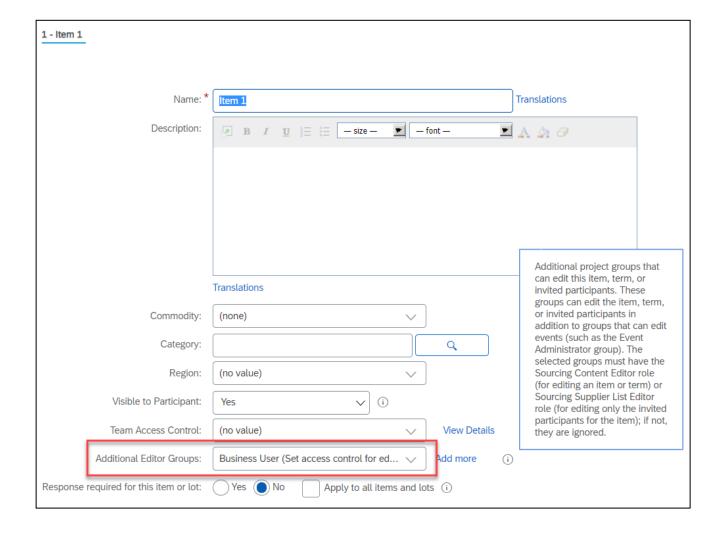

© 2020 SAP SE or an SAP affiliate company. All rights reserved. | CONFIDENTIAL